# Configuratie van Dynamic Multipoint VPN (DMVPN) met GRE via IPSec tussen meerdere routers ٦

## Inhoud

[Inleiding](#page-0-0) [Voorwaarden](#page-0-1) [Vereisten](#page-0-2) [Gebruikte componenten](#page-0-3) [Achtergrondinformatie](#page-2-0) **[Conventies](#page-2-1) [Configureren](#page-2-2) [Netwerkdiagram](#page-2-3) [Configuraties](#page-3-0)** [Verifiëren](#page-9-0) [Problemen oplossen](#page-10-0) [DMVPN-tunnelflaps met tussenpozen](#page-10-1) [Opdrachten voor troubleshooting](#page-10-2) [Voorbeeld van output van foutopsporing](#page-10-3) [Gerelateerde informatie](#page-20-0)

# <span id="page-0-0"></span>**Inleiding**

Dankzij de Dynamic Multipoint VPN (DMVPN) functie kunnen gebruikers grote en kleine IPSec VPN's beter opschalen door generieke Routing Encapsulation-tunnels (GRE), IPSec-encryptie en Next Hop Solutions Protocol (NHRP) te combineren om gebruikers een eenvoudige configuratie te bieden via crypto-profielen, die zwaarder wegen dan de eis voor het definiëren van statische crypto-kaarten en dynamische ontdekking van tunneleindpunten.

## <span id="page-0-1"></span>Voorwaarden

### <span id="page-0-2"></span>Vereisten

Er zijn geen specifieke vereisten van toepassing op dit document.

### <span id="page-0-3"></span>Gebruikte componenten

De informatie in dit document is gebaseerd op de onderstaande software- en hardwareversies.

• Cisco 2691 en 3725 routers

• Cisco IOS®-softwarerelease 12.3(3)S

Opmerking: Meerdere IPSec pass-through wordt alleen ondersteund op Cisco IOSsoftwarerelease 12.2.2(2)XK en 12.2(13)T en hoger.

Uitvoer van het opdracht show versie op de router wordt hieronder weergegeven:

#### sv9-4#**show version**

 Cisco Internetwork Operating System Software IOS (tm) 2600 Software (C2691-IK9S-M), Version **12.3(3)**, RELEASE SOFTWARE (fc2) Copyright (c) 1986-2003 by cisco Systems, Inc. Compiled Tue 19-Aug-03 05:52 by dchih Image text-base: 0x60008954, data-base: 0x61D08000

 ROM: System Bootstrap, Version 12.2(8r)T2, RELEASE SOFTWARE (fc1)

 sv9-4 uptime is 1 hour, 39 minutes System returned to ROM by reload System image file is "flash:c2691-ik9s-mz.123-3.bin"

 This product contains cryptographic features and is subject to United States and local country laws governing import, export, transfer and use. Delivery of Cisco cryptographic products does not imply third-party authority to import, export, distribute or use encryption. Importers, exporters, distributors and users are responsible for compliance with U.S. and local country laws. By using this product you agree to comply with applicable laws and regulations. If you are unable to comply with U.S. and local laws, return this product immediately.

 A summary of U.S. laws governing Cisco cryptographic products may be found at: http://www.cisco.com/wwl/export/crypto/tool/stqrg.html

 If you require further assistance please contact us by sending email to export@cisco.com.

 cisco 2691 (R7000) processor (revision 0.1) with 98304K/32768K bytes of memory. Processor board ID JMX0710L5CE R7000 CPU at 160Mhz, Implementation 39, Rev 3.3, 256KB L2 Cache Bridging software. X.25 software, Version 3.0.0. SuperLAT software (copyright 1990 by Meridian Technology Corp). 2 FastEthernet/IEEE 802.3 interface(s) 2 Serial(sync/async) network interface(s) 1 ATM network interface(s) 1 Virtual Private Network (VPN) Module(s) DRAM configuration is 64 bits wide with parity disabled. 55K bytes of non-volatile configuration memory. 125184K bytes of ATA System CompactFlash (Read/Write)

#### Configuration register is 0x2102

De informatie in dit document is gebaseerd op apparaten in een specifieke laboratoriumomgeving. Alle apparaten die in dit document worden beschreven, hadden een opgeschoonde (standaard)configuratie. Als u in een levend netwerk werkt, zorg er dan voor dat u de potentiële impact van om het even welke opdracht begrijpt alvorens het te gebruiken.

### <span id="page-2-0"></span>Achtergrondinformatie

De functie werkt volgens de volgende regels.

- Elk sprak heeft een permanente IPSec-tunnel naar de hub, niet naar de andere spaken binnen het netwerk. Elke sprak registers als klanten van de NHRP server.
- Wanneer een toespraak een pakket naar een bestemming (privé) Subnet op een ander gesproken wordt verzonden, vraagt het de server NHRP voor het echte (buiten) adres van het genoemde doel (doel).
- Nadat het van oorsprong zijnde toespraak het peer adres van het doel leerde sprak, kan het een dynamische IPSec tunnel tot het doel leiden dat werd gesproken.
- De toespraak-tot-de tunnel is gebouwd over de multipoint GRE (mGRE) interface.
- Telkens wanneer er verkeer tussen de woordvoerders is, worden de gesprekken met de sprekers op aanvraag tot stand gebracht. Daarna kunnen pakketten de hub omzeilen en de gesproken-aan-gesproken tunnel gebruiken.

De volgende definities zijn van toepassing op de vastgestelde regel.

- NHRP-A client- en serverprotocol waarin de hub de server is en de spokes de klanten zijn. De hub onderhoudt een NHRP-database van de openbare interfaceadressen van de elk sprak. Elke spreker registreert zijn echte adres wanneer het de NHRP database opstart en vraagt voor echte adressen van de doelspaken om directe tunnels te bouwen.
- mGRE-tunnelinterface maakt één GRE-interface mogelijk om meerdere IPSec-tunnels te ondersteunen en vereenvoudigt de grootte en complexiteit van de configuratie.

Opmerking: Na een vooraf ingestelde hoeveelheid inactiviteit op de tunnels met de sprak-aansprak, zal de router die tunnels afbreken om hulpbronnen op te slaan (IPSec security associaties [SA]).

Opmerking: het verkeersprofiel moet voldoen aan de 80-20%-regel: 80 procent van het verkeer bestaat uit het verkeer dat op de telefoon gericht is, en 20 procent van het verkeer bestaat uit het verkeer dat op de telefoon gericht is.

### <span id="page-2-1"></span>**Conventies**

Raadpleeg [Cisco Technical Tips Conventions \(Conventies voor technische tips van Cisco\) voor](//www.cisco.com/en/US/tech/tk801/tk36/technologies_tech_note09186a0080121ac5.shtml) [meer informatie over documentconventies.](//www.cisco.com/en/US/tech/tk801/tk36/technologies_tech_note09186a0080121ac5.shtml)

# <span id="page-2-2"></span>**Configureren**

Deze sectie bevat informatie over het configureren van de functies die in dit document worden beschreven.

N.B.: Als u aanvullende informatie wilt vinden over de opdrachten in dit document, gebruikt u het [Opdrachtplanningprogramma](//tools.cisco.com/Support/CLILookup/cltSearchAction.do) (allee[n](//tools.cisco.com/RPF/register/register.do) [geregistreerd](//tools.cisco.com/RPF/register/register.do) klanten).

#### <span id="page-2-3"></span>Netwerkdiagram

Dit document gebruikt de netwerkinstellingen die in het onderstaande schema zijn weergegeven.

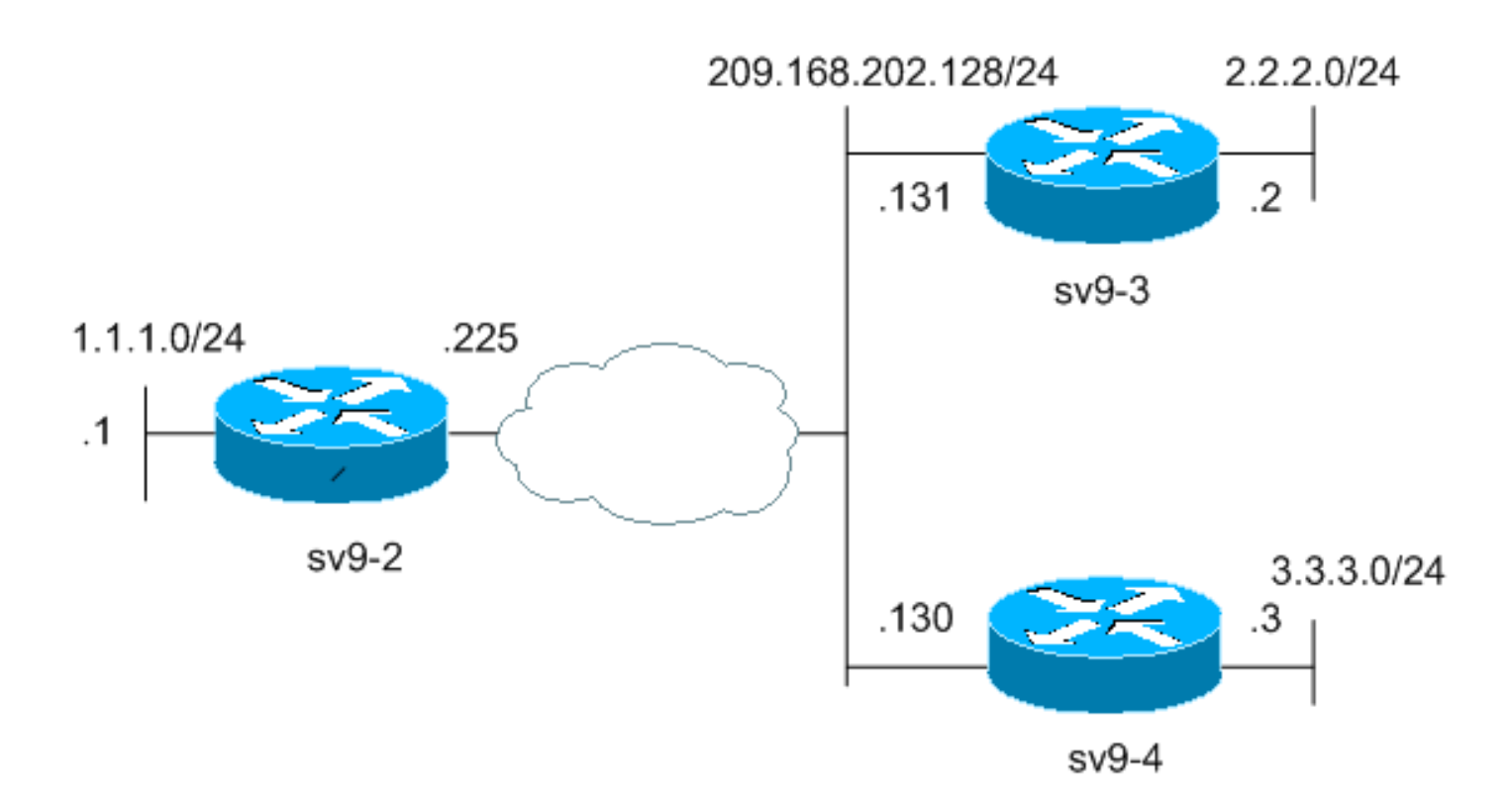

### <span id="page-3-0"></span>**Configuraties**

Dit document maakt gebruik van de onderstaande configuraties.

- Configuratie van hubrouter (sv9-2)
- Configuratie Spoke #1 (sv9-3)
- Configuratie Spoke #2 (sv9-4)

### Configuratie van hubrouter (sv9-2)

```
sv9-2#show run
Building configuration...
Current configuration : 1827 bytes
!
version 12.3
service config
service timestamps debug datetime msec
service timestamps log datetime msec
no service password-encryption
!
hostname sv9-2
!
boot-start-marker
boot-end-marker
!
enable password cisco
!
no aaa new-model
ip subnet-zero
!
!
no ip domain lookup
!
ip ssh break-string
```

```
!
 !--- Create an Internet Security Association and Key
Management !--- Protocol (ISAKMP) policy for Phase 1
negotiations. ! crypto isakmp policy 10
hash md5
authentication pre-share
!--- Add dynamic pre-shared keys for all the remote VPN
!--- routers. crypto isakmp key cisco123 address 0.0.0.0
0.0.0.0
!
!--- Create the Phase 2 policy for actual data
encryption. crypto ipsec transform-set strong esp-3des
esp-md5-hmac
!
!--- Create an IPSec profile to be applied dynamically
to the !--- GRE over IPSec tunnels. crypto ipsec profile
cisco
set security-association lifetime seconds 120
set transform-set strong
!
!
!
!
!
!
!
!
!
!
!
no voice hpi capture buffer
no voice hpi capture destination
!
!
!
!
!
!
!
!--- Create a GRE tunnel template which will be applied
to !--- all the dynamically created GRE tunnels.
interface Tunnel0
ip address 192.168.1.1 255.255.255.0
no ip redirects
ip mtu 1440
ip nhrp authentication cisco123
ip nhrp map multicast dynamic
ip nhrp network-id 1
no ip split-horizon eigrp 90
no ip next-hop-self eigrp 90
tunnel source FastEthernet0/0
tunnel mode gre multipoint
tunnel key 0
tunnel protection ipsec profile cisco
!
!--- This is the outbound interface. interface
FastEthernet0/0 ip address 209.168.202.225 255.255.255.0
duplex auto speed auto ! !--- This is the inbound
interface. interface FastEthernet0/1 ip address 1.1.1.1
255.255.255.0 duplex auto speed auto ! interface BRI1/0
no ip address shutdown ! interface BRI1/1 no ip address
shutdown ! interface BRI1/2 no ip address shutdown !
interface BRI1/3 no ip address shutdown ! !--- Enable a
routing protocol to send and receive !--- dynamic
```

```
updates about the private networks. router eigrp 90
network 1.1.1.0 0.0.0.255
network 192.168.1.0
no auto-summary
!
ip http server
no ip http secure-server
ip classless
ip route 0.0.0.0 0.0.0.0 209.168.202.226
!
!
!
!
!
!
!
!
!
!
!
line con 0
exec-timeout 0 0
transport preferred all
transport output all
escape-character 27
line aux 0
transport preferred all
transport output all
line vty 0 4
password cisco
login
transport preferred all
transport input all
transport output all
!
!
end
Configuratie Spoke #1 (sv9-3)
sv9-3#show run
Building configuration...
Current configuration : 1993 bytes
!
version 12.3
service timestamps debug uptime
service timestamps log uptime
no service password-encryption
!
hostname sv9-3
!
boot-start-marker
boot system flash:c3725-ik9s-mz.123-3.bin
boot-end-marker
!
!
no aaa new-model
ip subnet-zero
!
!
no ip domain lookup
!
```

```
ip ssh break-string
!
!
!--- Create an ISAKMP policy for Phase 1 negotiations.
crypto isakmp policy 10
hash md5
authentication pre-share
!--- Add dynamic pre-shared keys for all the remote VPN
!--- routers and the hub router. crypto isakmp key
cisco123 address 0.0.0.0 0.0.0.0
!
!
!--- Create the Phase 2 policy for actual data
encryption. crypto ipsec transform-set strong esp-3des
esp-md5-hmac
!
!--- Create an IPSec profile to be applied dynamically
to !--- the GRE over IPSec tunnels. crypto ipsec profile
cisco
set security-association lifetime seconds 120
set transform-set strong
!
!
!
!
!
!
!
!
!
!
!
no voice hpi capture buffer
no voice hpi capture destination
!
!
fax interface-type fax-mail
!
!
!
!
!
!--- Create a GRE tunnel template to be applied to !---
all the dynamically created GRE tunnels. interface
Tunnel0
ip address 192.168.1.2 255.255.255.0
no ip redirects
ip mtu 1440
ip nhrp authentication cisco123
ip nhrp map multicast dynamic
ip nhrp map 192.168.1.1 209.168.202.225
ip nhrp map multicast 209.168.202.225
ip nhrp network-id 1
ip nhrp nhs 192.168.1.1
tunnel source FastEthernet0/0
tunnel mode gre multipoint
tunnel key 0
tunnel protection ipsec profile cisco
!
!--- This is the outbound interface. interface
FastEthernet0/0 ip address 209.168.202.131 255.255.255.0
duplex auto speed auto ! !--- This is the inbound
interface. interface FastEthernet0/1 ip address 2.2.2.2
255.255.255.0 duplex auto speed auto ! interface BRI1/0
```

```
no ip address shutdown ! interface BRI1/1 no ip address
shutdown ! interface BRI1/2 no ip address shutdown !
interface BRI1/3 no ip address shutdown ! !--- Enable a
routing protocol to send and receive !--- dynamic
updates about the private networks. router eigrp 90
network 2.2.2.0 0.0.0.255
network 192.168.1.0
no auto-summary
!
ip http server
no ip http secure-server
ip classless
ip route 0.0.0.0 0.0.0.0 209.168.202.225
ip route 3.3.3.0 255.255.255.0 Tunnel0
!
!
!
!
!
!
!
!
dial-peer cor custom
!
!
!
!
!
line con 0
exec-timeout 0 0
transport preferred all
transport output all
escape-character 27
line aux 0
transport preferred all
transport output all
line vty 0 4
login
transport preferred all
transport input all
transport output all
!
!
end
Configuratie Spoke #2 (sv9-4)
sv9-4#show run
Building configuration...
Current configuration : 1994 bytes
!
version 12.3
service timestamps debug datetime msec
service timestamps log datetime msec
no service password-encryption
!
hostname sv9-4
!
boot-start-marker
boot system flash:c2691-ik9s-mz.123-3.bin
boot-end-marker
!
```

```
!
no aaa new-model
ip subnet-zero
!
!
no ip domain lookup
!
ip ssh break-string
!
!
!
!--- Create an ISAKMP policy for Phase 1 negotiations.
crypto isakmp policy 10
hash md5
authentication pre-share
!--- Add dynamic pre-shared keys for all the remote VPN
!--- routers and the hub router. crypto isakmp key
cisco123 address 0.0.0.0 0.0.0.0
!
!
!--- Create the Phase 2 policy for actual data
encryption. crypto ipsec transform-set strong esp-3des
esp-md5-hmac
!
!--- Create an IPSec profile to be applied dynamically
to !--- the GRE over IPSec tunnels. crypto ipsec profile
cisco
set security-association lifetime seconds 120
set transform-set strong
!
!
!
!
!
!
!
!
!
!
!
no voice hpi capture buffer
no voice hpi capture destination
!
!
!
!
!
!
!
!--- Create a GRE tunnel template to be applied to !---
all the dynamically created GRE tunnels. interface
Tunnel0
ip address 192.168.1.3 255.255.255.0
no ip redirects
ip mtu 1440
ip nhrp authentication cisco123
ip nhrp map multicast dynamic
ip nhrp map 192.168.1.1 209.168.202.225
ip nhrp map multicast 209.168.202.225
ip nhrp network-id 1
ip nhrp nhs 192.168.1.1
tunnel source FastEthernet0/0
tunnel mode gre multipoint
tunnel key 0
```

```
tunnel protection ipsec profile cisco
!
!--- This is the outbound interface. interface
FastEthernet0/0 ip address 209.168.202.130 255.255.255.0
duplex auto speed auto ! interface Serial0/0 no ip
address shutdown clockrate 2000000 no fair-queue ! !---
This is the inbound interface. interface FastEthernet0/1
ip address 3.3.3.3 255.255.255.0 duplex auto speed auto
! interface Serial0/1 no ip address shutdown clockrate
2000000 ! interface ATM1/0 no ip address shutdown no atm
ilmi-keepalive ! !--- Enable a routing protocol to send
and receive !--- dynamic updates about the private
networks. router eigrp 90
network 3.3.3.0 0.0.0.255
network 192.168.1.0
no auto-summary
!
ip http server
no ip http secure-server
ip classless
ip route 2.2.2.0 255.255.255.0 Tunnel0
ip route 0.0.0.0 0.0.0.0 209.168.202.225
!
!
!
!
!
!
!
!
dial-peer cor custom
!
!
!
!
!
line con 0
exec-timeout 0 0
transport preferred all
transport output all
escape-character 27
line aux 0
transport preferred all
transport output all
line vty 0 4
password cisco
login
transport preferred all
transport input all
transport output all
!
!
end
```
## <span id="page-9-0"></span>Verifiëren

Deze sectie verschaft informatie die u kunt gebruiken om te bevestigen dat uw configuratie correct werkt.

Bepaalde opdrachten met show worden ondersteund door de tool [Output Interpreter \(alleen voor](https://www.cisco.com/cgi-bin/Support/OutputInterpreter/home.pl) [geregistreerde klanten\). Hiermee kunt u een analyse van de output van opdrachten met](//tools.cisco.com/RPF/register/register.do) show

#### genereren.

- Laat de crypto motor verbinding actief-Toont de totale versleuteling en decrypts per SA.
- Laat crypto ipsec sa-displays de status op de actieve tunnels zien.
- Laat crypto isakmp sa-displays de staat voor de ISAKMP SA.

### <span id="page-10-0"></span>Problemen oplossen

Deze sectie bevat informatie waarmee u problemen met de configuratie kunt oplossen.

#### <span id="page-10-1"></span>DMVPN-tunnelflaps met tussenpozen

#### Probleem

DMVPN-tunnelflaps worden met tussenpozen gefilterd.

#### **Oplossing**

Wanneer DMVPN-tunnels flap zijn, controleer de omgeving tussen de routers als problemen met de vorming van buurten tussen routers kan ervoor zorgen dat de DMVPN-tunnel opflakkert. Om dit probleem op te lossen, moet u ervoor zorgen dat de buurt tussen de routers altijd omhoog is.

### <span id="page-10-2"></span>Opdrachten voor troubleshooting

Opmerking: Voordat u debug-opdrachten afgeeft, raadpleegt u [Belangrijke informatie over debug](//www.cisco.com/en/US/tech/tk801/tk379/technologies_tech_note09186a008017874c.shtml )[opdrachten](//www.cisco.com/en/US/tech/tk801/tk379/technologies_tech_note09186a008017874c.shtml ).

- debug van crypto ipsec-displays IPSec-gebeurtenissen.
- debug crypto isakmp-displays over de gebeurtenissen op de Internet Key Exchange (IKE).
- debug van crypto motor—informatie van de crypto motor.

Aanvullende informatie over het oplossen van IPSec kan worden gevonden bij [IP security](//www.cisco.com/en/US/tech/tk583/tk372/technologies_tech_note09186a00800949c5.shtml) [probleemoplossing - het begrip en het gebruik van debug-opdrachten](//www.cisco.com/en/US/tech/tk583/tk372/technologies_tech_note09186a00800949c5.shtml).

### <span id="page-10-3"></span>Voorbeeld van output van foutopsporing

- [NHRP-debugs](#page-10-4)
- [Onderhandelingen met ISAKMP en IPSec](#page-12-0)

#### <span id="page-10-4"></span>NHRP-debugs

De volgende debug uitvoer toont het NHRP verzoek en de NHRP resolutie respons. De insecten werden opgenomen van de spokes sv9-4 en sv9-3 en hub sv9-2.

sv9-4#**show debug** NHRP: NHRP protocol debugging is on

sv9-4#**ping 2.2.2.2**

Type escape sequence to abort. Sending 5, 100-byte ICMP Echos to 2.2.2.2, timeout is 2 seconds: !!!!! Success rate is 100 percent  $(5/5)$ , round-trip min/avg/max =  $4/4/4$  ms sv9-4# \*Mar 1 02:06:01.667: NHRP: Sending packet to NHS 192.168.1.1 on Tunnel0 \*Mar 1 02:06:01.671: NHRP: Sending packet to NHS 192.168.1.1 on Tunnel0 \*Mar 1 02:06:01.675: NHRP: Sending packet to NHS 192.168.1.1 on Tunnel0 \*Mar 1 02:06:01.679: NHRP: Encapsulation succeeded. Tunnel IP addr 209.168.202.225 **\*Mar 1 02:06:01.679: NHRP: Send Resolution Request via Tunnel0, packet size: 84** \*Mar 1 02:06:01.679: src: 192.168.1.3, dst: 192.168.1.1 \*Mar 1 02:06:01.679: NHRP: 84 bytes out Tunnel0 \*Mar 1 02:06:01.679: NHRP: Sending packet to NHS 192.168.1.1 on Tunnel0 \*Mar 1 02:06:01.683: NHRP: Sending packet to NHS 192.168.1.1 on Tunnel0 \*Mar 1 02:06:03.507: NHRP: Encapsulation succeeded. Tunnel IP addr 209.168.202.225 **\*Mar 1 02:06:03.507: NHRP: Send Resolution Request via Tunnel0, packet size: 84** \*Mar 1 02:06:03.507: src: 192.168.1.3, dst: 192.168.1.1 \*Mar 1 02:06:03.507: NHRP: 84 bytes out Tunnel0 \*Mar 1 02:06:03.511: NHRP: Receive Resolution Reply via Tunnel0, packet size: 132 \*Mar 1 02:06:03.511: NHRP: netid\_in = 0, to\_us = 1 **\*Mar 1 02:06:03.511: NHRP: No need to delay processing of resolution event nbma src:209.168.202.130 nbma dst:209.168.202.131** sv9-3# 05:31:12: NHRP: Sending packet to NHS 192.168.1.1 on Tunnel0 05:31:12: NHRP: Sending packet to NHS 192.168.1.1 on Tunnel0 05:31:12: NHRP: Sending packet to NHS 192.168.1.1 on Tunnel0 05:31:12: NHRP: Encapsulation succeeded. Tunnel IP addr 209.168.202.225 **05:31:12: NHRP: Send Resolution Request via Tunnel0, packet size: 84 05:31:12: src: 192.168.1.2, dst: 192.168.1.1** 05:31:12: NHRP: 84 bytes out Tunnel0 05:31:12: NHRP: Sending packet to NHS 192.168.1.1 on Tunnel0 **05:31:12: NHRP: Receive Resolution Request via Tunnel0, packet size: 104** 05:31:12: NHRP: netid\_in = 1, to\_us = 0 05:31:12: NHRP: Delaying resolution request nbma src:209.168.202.131 nbma dst:209.168.202.130 reason:IPSEC-IFC: need to wait for IPsec SAs. **05:31:12: NHRP: Receive Resolution Reply via Tunnel0, packet size: 112** 05:31:12: NHRP: netid\_in = 0, to\_us = 1 05:31:12: NHRP: Resolution request is already being processed (delayed). 05:31:12: NHRP: Resolution Request not queued. Already being processed (delayed). 05:31:12: NHRP: Sending packet to NHS 192.168.1.1 on Tunnel0 05:31:13: NHRP: Process delayed resolution request src:192.168.1.3 dst:2.2.2.2 05:31:13: NHRP: No need to delay processing of resolution event nbma src:209.168.202.131 nbma dst:209.168.202.130  $\exp 9 - 2 \pm \frac{1}{2}$ \*Mar 1 06:03:40.174: NHRP: Forwarding packet within same fabric Tunnel0 -> Tunnel0 \*Mar 1 06:03:40.174: NHRP: Forwarding packet within same fabric Tunnel0 -> Tunnel0 \*Mar 1 06:03:40.178: NHRP: Forwarding packet within same fabric Tunnel0 -> Tunnel0 **\*Mar 1 06:03:40.182: NHRP: Receive Resolution Request via Tunnel0, packet size: 84** \*Mar 1 06:03:40.182: NHRP: netid\_in = 1, to\_us = 0 \*Mar 1 06:03:40.182: NHRP: No need to delay processing of resolution event nbma src:209.168.202.225 nbma dst:209.168.202.130

```
*Mar 1 06:03:40.182: NHRP: nhrp_rtlookup yielded Tunnel0
*Mar 1 06:03:40.182: NHRP: netid_out 1, netid_in 1
*Mar 1 06:03:40.182: NHRP: nhrp_cache_lookup_comp returned 0x0
*Mar 1 06:03:40.182: NHRP: calling nhrp_forward
*Mar 1 06:03:40.182: NHRP: Encapsulation succeeded.
    Tunnel IP addr 209.168.202.131
*Mar 1 06:03:40.182: NHRP: Forwarding Resolution Request via Tunnel0,
   packet size: 104
*Mar 1 06:03:40.182: src: 192.168.1.1, dst: 2.2.2.2
*Mar 1 06:03:40.182: NHRP: 104 bytes out Tunnel0
*Mar 1 06:03:40.182: NHRP: Forwarding packet within same fabric
   Tunnel0 -> Tunnel0
*Mar 1 06:03:40.182: NHRP: Receive Resolution Request via Tunnel0,
   packet size: 84
*Mar 1 06:03:40.182: NHRP: netid_in = 1, to_us = 0
*Mar 1 06:03:40.182: NHRP: No need to delay processing of resolution
   event nbma src:209.168.202.225 nbma dst:209.168.202.131
*Mar 1 06:03:40.182: NHRP: nhrp_rtlookup yielded Tunnel0
*Mar 1 06:03:40.182: NHRP: netid_out 1, netid_in 1
*Mar 1 06:03:40.182: NHRP: nhrp_cache_lookup_comp returned 0x63DE9498
*Mar 1 06:03:40.182: NHRP: Encapsulation succeeded.
    Tunnel IP addr 209.168.202.131
*Mar 1 06:03:40.182: NHRP: Send Resolution Reply via Tunnel0,
   packet size: 112
*Mar 1 06:03:40.186: src: 192.168.1.1, dst: 192.168.1.2
*Mar 1 06:03:40.186: NHRP: 112 bytes out Tunnel0
*Mar 1 06:03:40.186: NHRP: Forwarding packet within same fabric
   Tunnel0 -> Tunnel0
*Mar 1 06:03:42.010: NHRP: Receive Resolution Request via Tunnel0,
   packet size: 84
*Mar 1 06:03:42.010: NHRP: netid_in = 1, to_us = 0
*Mar 1 06:03:42.010: NHRP: No need to delay processing of resolution
   event nbma src:209.168.202.225 nbma dst:209.168.202.130
```
#### <span id="page-12-0"></span>Onderhandelingen met ISAKMP en IPSec

sv9-4#**ping 2.2.2.2**

De volgende debug uitvoer toont onderhandeling van ISAKMP en IPSec. De insecten werden opgenomen van de spokes sv9-4 en sv9-3.

```
Type escape sequence to abort.
Sending 5, 100-byte ICMP Echos to 2.2.2.2, timeout is 2 seconds:
!!!!!
Success rate is 100 percent (5/5), round-trip min/avg/max = 1/2/4 ms
sv9-4#
*Mar 1 02:25:37.107: ISAKMP (0:0): received packet from 209.168.202.131
   dport 500 sport 500 Global (N) NEW SA
*Mar 1 02:25:37.107: ISAKMP: local port 500, remote port 500
*Mar 1 02:25:37.107: ISAKMP: insert sa successfully sa = 63B38288
*Mar 1 02:25:37.107: ISAKMP (0:12): Input = IKE_MESG_FROM_PEER,
   IKE_MM_EXCH
*Mar 1 02:25:37.107: ISAKMP (0:12): Old State = IKE_READY
   New State = IKE_R_MM1
*Mar 1 02:25:37.107: ISAKMP (0:12): processing SA payload.
  message ID = 0*Mar 1 02:25:37.107: ISAKMP (0:12): processing vendor id payload
*Mar 1 02:25:37.107: ISAKMP (0:12): vendor ID seems Unity/DPD but
   major 157 mismatch
```

```
*Mar 1 02:25:37.107: ISAKMP (0:12): vendor ID is NAT-T v3
*Mar 1 02:25:37.107: ISAKMP (0:12): processing vendor id payload
*Mar 1 02:25:37.107: ISAKMP (0:12): vendor ID seems Unity/DPD but
   major 123 mismatch
*Mar 1 02:25:37.107: ISAKMP (0:12): vendor ID is NAT-T v2
*Mar 1 02:25:37.107: ISAKMP: Looking for a matching key for
    209.168.202.131 in default : success
*Mar 1 02:25:37.107: ISAKMP (0:12): found peer pre-shared key
   matching 209.168.202.131
*Mar 1 02:25:37.107: ISAKMP (0:12) local preshared key found
*Mar 1 02:25:37.107: ISAKMP : Scanning profiles for xauth ...
*Mar 1 02:25:37.107: ISAKMP (0:12): Checking ISAKMP transform 1
   against priority 10 policy
*Mar 1 02:25:37.107: ISAKMP: encryption DES-CBC
*Mar 1 02:25:37.107: ISAKMP: hash MD5
*Mar 1 02:25:37.107: ISAKMP: default group 1
*Mar 1 02:25:37.107: ISAKMP: auth pre-share
*Mar 1 02:25:37.107: ISAKMP: life type in seconds
*Mar 1 02:25:37.107: ISAKMP: life duration (VPI) of 0x0 0x1 0x51 0x80
*Mar 1 02:25:37.107: ISAKMP (0:12): atts are acceptable.
   Next payload is 0
*Mar 1 02:25:37.115: ISAKMP (0:12): processing vendor id payload
*Mar 1 02:25:37.115: ISAKMP (0:12): vendor ID seems Unity/DPD but
   major 157 mismatch
*Mar 1 02:25:37.115: ISAKMP (0:12): vendor ID is NAT-T v3
*Mar 1 02:25:37.115: ISAKMP (0:12): processing vendor id payload
*Mar 1 02:25:37.115: ISAKMP (0:12): vendor ID seems Unity/DPD but
   major 123 mismatch
*Mar 1 02:25:37.115: ISAKMP (0:12): vendor ID is NAT-T v2
*Mar 1\ 02:25:37.115: ISAKMP (0:12): Input = IKE MESG INTERNAL, IKE_PROCESS_MAIN_MODE
*Mar 1 02:25:37.115: ISAKMP (0:12): Old State = IKE_R_MM1
   New State = IKE_R_MM1
*Mar 1 02:25:37.115: ISAKMP (0:12): constructed NAT-T vendor-03 ID
*Mar 1 02:25:37.115: ISAKMP (0:12): sending packet to 209.168.202.131
   my_port 500 peer_port 500 (R) MM_SA_SETUP
*Mar 1 02:25:37.115: ISAKMP (0:12): Input = IKE_MESG_INTERNAL,
   IKE_PROCESS_COMPLETE
*Mar 1 02:25:37.115: ISAKMP (0:12): Old State = IKE_R_MM1
   New State = IKE_R_MM2
*Mar 1 02:25:37.123: ISAKMP (0:12): received packet from 209.168.202.131
   dport 500 sport 500 Global (R) MM_SA_SETUP
*Mar 1 02:25:37.123: ISAKMP (0:12): Input = IKE_MESG_FROM_PEER,
   IKE_MM_EXCH
*Mar 1 02:25:37.123: ISAKMP (0:12): Old State = IKE_R_MM2
   New State = IKE_R_MM3
*Mar 1 02:25:37.123: ISAKMP (0:12): processing KE payload.
  message ID = 0*Mar 1 02:25:37.131: ISAKMP (0:12): processing NONCE payload.
  message ID = 0*Mar 1 02:25:37.131: ISAKMP: Looking for a matching key for
   209.168.202.131 in default : success
*Mar 1 02:25:37.131: ISAKMP (0:12): found peer pre-shared key matching
   209.168.202.131
*Mar 1 02:25:37.131: ISAKMP: Looking for a matching key for
   209.168.202.131 in default : success
*Mar 1 02:25:37.131: ISAKMP (0:12): found peer pre-shared key
   matching 209.168.202.131
*Mar 1 02:25:37.135: ISAKMP (0:12): SKEYID state generated
*Mar 1 02:25:37.135: ISAKMP (0:12): processing vendor id payload
*Mar 1 02:25:37.135: ISAKMP (0:12): vendor ID is Unity
```
\*Mar 1 02:25:37.135: ISAKMP (0:12): processing vendor id payload \*Mar 1 02:25:37.135: ISAKMP (0:12): vendor ID is DPD \*Mar 1 02:25:37.135: ISAKMP (0:12): processing vendor id payload \*Mar 1 02:25:37.135: ISAKMP (0:12): speaking to another IOS box! \*Mar 1 02:25:37.135: ISAKMP:received payload type 17 \*Mar 1 02:25:37.135: ISAKMP:received payload type 17 \*Mar 1 02:25:37.135: ISAKMP (0:12): Input = IKE\_MESG\_INTERNAL, IKE\_PROCESS\_MAIN\_MODE \*Mar 1 02:25:37.135: ISAKMP (0:12): Old State = IKE\_R\_MM3 New State = IKE\_R\_MM3 \*Mar 1 02:25:37.135: ISAKMP (0:12): sending packet to 209.168.202.131 my\_port 500 peer\_port 500 (R) MM\_KEY\_EXCH \*Mar 1 02:25:37.135: ISAKMP (0:12): Input = IKE\_MESG\_INTERNAL, IKE\_PROCESS\_COMPLETE \*Mar 1 02:25:37.135: ISAKMP (0:12): Old State = IKE\_R\_MM3 New State = IKE\_R\_MM4 \*Mar 1 02:25:37.147: ISAKMP (0:12): received packet from 209.168.202.131 dport 500 sport 500 Global (R) MM\_KEY\_EXCH \*Mar 1 02:25:37.151: ISAKMP (0:12): Input = IKE\_MESG\_FROM\_PEER, IKE\_MM\_EXCH \*Mar 1 02:25:37.151: ISAKMP (0:12): Old State = IKE\_R\_MM4 New State = IKE\_R\_MM5 \*Mar 1 02:25:37.151: ISAKMP (0:12): processing ID payload. message  $ID = 0$ \*Mar 1 02:25:37.151: ISAKMP (0:12): peer matches \*none\* of the profiles \*Mar 1 02:25:37.151: ISAKMP (0:12): processing HASH payload. message  $ID = 0$ \*Mar 1 02:25:37.151: ISAKMP (0:12): processing NOTIFY INITIAL\_CONTACT protocol 1 spi 0, message ID =  $0$ , sa =  $63B38288$ \*Mar 1 02:25:37.151: ISAKMP (0:12): Process initial contact, bring down existing phase 1 and 2 SA's with local 209.168.202.130 remote 209.168.202.131 remote port 500 \*Mar 1 02:25:37.151: ISAKMP (0:12): SA has been authenticated with 209.168.202.131 \*Mar 1 02:25:37.151: ISAKMP (0:12): peer matches \*none\* of the profiles \*Mar 1 02:25:37.151: ISAKMP (0:12): Input = IKE\_MESG\_INTERNAL, IKE\_PROCESS\_MAIN\_MODE \*Mar 1 02:25:37.151: ISAKMP (0:12): Old State = IKE\_R\_MM5 New State = IKE\_R\_MM5 \*Mar 1 02:25:37.151: IPSEC(key\_engine): got a queue event... \*Mar 1 02:25:37.151: ISAKMP (0:12): SA is doing pre-shared key authentication using id type ID\_IPV4\_ADDR \*Mar 1 02:25:37.151: ISAKMP (12): ID payload next-payload : 8 type : 1 addr : 209.168.202.130 protocol : 17 port : 500 length : 8 \*Mar 1 02:25:37.151: ISAKMP (12): Total payload length: 12 \*Mar 1 02:25:37.155: ISAKMP (0:12): sending packet to 209.168.202.131 my\_port 500 peer\_port 500 (R) MM\_KEY\_EXCH \*Mar  $1$  02:25:37.155: ISAKMP (0:12): Input = IKE\_MESG\_INTERNAL, IKE\_PROCESS\_COMPLETE \*Mar 1 02:25:37.155: ISAKMP (0:12): Old State = IKE R MM5 New State = IKE\_P1\_COMPLETE \*Mar  $1$  02:25:37.155: ISAKMP (0:12): Input = IKE\_MESG\_INTERNAL, IKE\_PHASE1\_COMPLETE \*Mar  $1$  02:25:37.155: ISAKMP (0:12): Old State = IKE\_P1\_COMPLETE

```
*Mar 1 02:25:37.159: ISAKMP (0:12): received packet from 209.168.202.131
   dport 500 sport 500 Global (R) QM_IDLE
*Mar 1 02:25:37.159: ISAKMP: set new node -1682446278 to QM_IDLE
*Mar 1 02:25:37.159: ISAKMP (0:12): processing HASH payload.
  message ID = -1682446278*Mar 1 02:25:37.159: ISAKMP (0:12): processing SA payload.
  message ID = -1682446278*Mar 1 02:25:37.159: ISAKMP (0:12): Checking IPSec proposal 1
*Mar 1 02:25:37.159: ISAKMP: transform 1, ESP_3DES
*Mar 1 02:25:37.159: ISAKMP: attributes in transform:
*Mar 1 02:25:37.159: ISAKMP: encaps is 1
*Mar 1 02:25:37.159: ISAKMP: SA life type in seconds
*Mar 1 02:25:37.159: ISAKMP: SA life duration (basic) of 120
*Mar 1 02:25:37.159: ISAKMP: SA life type in kilobytes
*Mar 1 02:25:37.159: ISAKMP: SA life duration (VPI) of 0x0 0x46 0x50 0x0
*Mar 1 02:25:37.159: ISAKMP: authenticator is HMAC-MD5
*Mar 1 02:25:37.159: ISAKMP (0:12): atts are acceptable.
*Mar 1 02:25:37.163: IPSEC(validate_proposal_request): proposal part #1,
(key eng. msg.) INBOUND local= 209.168.202.130, remote= 209.168.202.131,
local_proxy= 209.168.202.130/255.255.255.255/47/0 (type=1),
remote_proxy= 209.168.202.131/255.255.255.255/47/0 (type=1),
protocol= ESP, transform= esp-3des esp-md5-hmac ,
lifedur= 0s and 0kb,
spi= 0x0(0), conn_id= 0, keysize= 0, flags= 0x2
*Mar 1\ 02:25:37.163: IPSEC(kei\_proxy): head = Tunnel0-head-0,map \rightarrow ivrf =, kei->ivrf =
*Mar 1 02:25:37.163: IPSEC(kei_proxy): head = Tunnel0-head-0,
   map->ivrf = , kei->ivrf =
*Mar 1 02:25:37.163: ISAKMP (0:12): processing NONCE payload.
  message ID = -1682446278*Mar 1 02:25:37.163: ISAKMP (0:12): processing ID payload.
  message ID = -1682446278*Mar 1 02:25:37.163: ISAKMP (0:12): processing ID payload.
  message ID = -1682446278*Mar 1 02:25:37.163: ISAKMP (0:12): asking for 1 spis from ipsec
*Mar 1 02:25:37.163: ISAKMP (0:12): Node -1682446278,
   Input = IKE_MESG_FROM_PEER, IKE_QM_EXCH
*Mar 1 02:25:37.163: ISAKMP (0:12): Old State = IKE_QM_READY
   New State = IKE_QM_SPI_STARVE
*Mar 1 02:25:37.163: IPSEC(key_engine): got a queue event...
*Mar 1 02:25:37.163: IPSEC(spi_response): getting spi 3935077313
   for SA from 209.168.202.130 to 209.168.202.131 for prot 3
*Mar 1 02:25:37.163: ISAKMP: received ke message (2/1)
*Mar 1 02:25:37.415: ISAKMP (0:12): sending packet to 209.168.202.131
   my_port 500 peer_port 500 (R) QM_IDLE
*Mar 1 02:25:37.415: ISAKMP (0:12): Node -1682446278,
   Input = IKE_MESG_FROM_IPSEC, IKE_SPI_REPLY
*Mar 1 02:25:37.415: ISAKMP (0:12): Old State = IKE_QM_SPI_STARVE
   New State = IKE_QM_R_QM2
*Mar 1 02:25:37.427: ISAKMP (0:12): received packet from
    209.168.202.131 dport 500 sport 500 Global (R) QM_IDLE
*Mar 1 02:25:37.439: ISAKMP (0:12): Creating IPSec SAs
*Mar 1 02:25:37.439: inbound SA from 209.168.202.131 to
   209.168.202.130 (f/i) 0/ 0
(proxy 209.168.202.131 to 209.168.202.130)
*Mar 1\ 02:25:37.439: has spi 0xEABC83C1 and conn id 5361 and flags 2
*Mar 1 02:25:37.439: lifetime of 120 seconds
*Mar 1 02:25:37.439: lifetime of 4608000 kilobytes
*Mar 1 02:25:37.439: has client flags 0x0
*Mar 1 02:25:37.439: outbound SA from 209.168.202.130 to
   209.168.202.131 (f/i) 0/ 0 (proxy 209.168.202.130 to 209.168.202.131)
*Mar 1 02:25:37.439: has spi 1849847934 and conn_id 5362 and flags A
```

```
*Mar 1 02:25:37.439: lifetime of 120 seconds
*Mar 1 02:25:37.439: lifetime of 4608000 kilobytes
*Mar 1 02:25:37.439: has client flags 0x0
*Mar 1 02:25:37.439: ISAKMP (0:12): deleting node -1682446278 error
   FALSE reason "quick mode done (await)"
*Mar 1 02:25:37.439: ISAKMP (0:12): Node -1682446278,
   Input = IKE_MESG_FROM_PEER, IKE_QM_EXCH
*Mar 1 02:25:37.439: ISAKMP (0:12): Old State = IKE_QM_R_QM2
   New State = IKE_QM_PHASE2_COMPLETE
*Mar 1 02:25:37.439: IPSEC(key_engine): got a queue event...
*Mar 1 02:25:37.439: IPSEC(initialize_sas): ,
(key eng. msg.) INBOUND local= 209.168.202.130, remote= 209.168.202.131,
local_proxy= 209.168.202.130/0.0.0.0/47/0 (type=1),
remote_proxy= 209.168.202.131/0.0.0.0/47/0 (type=1),
protocol= ESP, transform= esp-3des esp-md5-hmac ,
lifedur= 120s and 4608000kb,
spi= 0xEA8C83C1(3935077313), conn_id= 5361, keysize= 0, flags= 0x2
*Mar 1 02:25:37.439: IPSEC(initialize_sas): ,
(key eng. msg.) OUTBOUND local= 209.168.202.130, remote= 209.168.202.131,
local_proxy= 209.168.202.130/0.0.0.0/47/0 (type=1),
remote_proxy= 209.168.202.131/0.0.0.0/47/0 (type=1),
protocol= ESP, transform= esp-3des esp-md5-hmac ,
lifedur= 120s and 4608000kb,
spi= 0x6E42707E(1849847934), conn_id= 5362, keysize= 0, flags= 0xA
*Mar 1 02:25:37.439: IPSEC(kei_proxy): head = Tunnel0-head-0,
   map->ivrf = , kei->ivrf =
*Mar 1 02:25:37.439: IPSEC(kei_proxy): head = Tunnel0-head-0,
  map \rightarrow ivrf =, kei->ivrf =
*Mar 1 02:25:37.439: IPSEC(add mtree): src 209.168.202.130,
   dest 209.168.202.131, dest_port 0
*Mar 1 02:25:37.439: IPSEC(create_sa): sa created,
(sa) sa_dest= 209.168.202.130, sa_prot= 50,
```

```
sa_spi= 0xEA8C83C1(3935077313),
sa_trans= esp-3des esp-md5-hmac , sa_conn_id= 5361
*Mar 1 02:25:37.439: IPSEC(create_sa): sa created,
(sa) sa_dest= 209.168.202.131, sa_prot= 50,
sa_spi= 0x6E42707E(1849847934),
sa_trans= esp-3des esp-md5-hmac , sa_conn_id= 5362
sv9-4#
*Mar 1 02:25:55.183: ISAKMP (0:10): purging node 180238748
*Mar 1 02:25:55.323: ISAKMP (0:10): purging node -1355110639
```
sv9-3#

sv9-4#

```
05:50:48: ISAKMP: received ke message (1/1)
05:50:48: ISAKMP (0:0): SA request profile is (NULL)
05:50:48: ISAKMP: local port 500, remote port 500
05:50:48: ISAKMP: set new node 0 to QM_IDLE
05:50:48: ISAKMP: insert sa successfully sa = 62DB93D0
05:50:48: ISAKMP (0:26): Can not start Aggressive mode, trying Main mode.
05:50:48: ISAKMP: Looking for a matching key for 209.168.202.130
    in default : success
05:50:48: ISAKMP (0:26): found peer pre-shared key
   matching 209.168.202.130
05:50:48: ISAKMP (0:26): constructed NAT-T vendor-03 ID
05:50:48: ISAKMP (0:26): constructed NAT-T vendor-02 ID
05:50:48: ISAKMP (0:26): Input = IKE MESG FROM IPSEC, IKE SA_REQ_MM
05:50:48: ISAKMP (0:26): Old State = IKE_READY New State = IKE_I_MM1
05:50:48: ISAKMP (0:26): beginning Main Mode exchange
05:50:48: ISAKMP (0:26): sending packet to 209.168.202.130 my_port 500
   peer_port 500 (I) MM_NO_STATE
```
05:50:48: ISAKMP (0:26): received packet from 209.168.202.130 dport 500 sport 500 Global (I) MM\_NO\_STATE 05:50:48: ISAKMP (0:26): Input = IKE\_MESG\_FROM\_PEER, IKE\_MM\_EXCH  $05:50:48:$  ISAKMP  $(0:26):$  Old State = IKE\_I\_MM1 New State = IKE\_I\_MM2 05:50:48: ISAKMP (0:26): processing SA payload. message ID = 0 05:50:48: ISAKMP (0:26): processing vendor id payload 05:50:48: ISAKMP (0:26): vendor ID seems Unity/DPD but major 157 mismatch 05:50:48: ISAKMP (0:26): vendor ID is NAT-T v3 05:50:48: ISAKMP: Looking for a matching key for 209.168.202.130 in default : success 05:50:48: ISAKMP (0:26): found peer pre-shared key matching 209.168.202.130 05:50:48: ISAKMP (0:26) local preshared key found 05:50:48: ISAKMP : Scanning profiles for xauth ... 05:50:48: ISAKMP (0:26): Checking ISAKMP transform 1 against priority 10 policy 05:50:48: ISAKMP: encryption DES-CBC 05:50:48: ISAKMP: hash MD5 05:50:48: ISAKMP: default group 1 05:50:48: ISAKMP: auth pre-share 05:50:48: ISAKMP: life type in seconds 05:50:48: ISAKMP: life duration (VPI) of 0x0 0x1 0x51 0x80 **05:50:48: ISAKMP (0:26): atts are acceptable. Next payload is 0** 05:50:48: ISAKMP (0:26): processing vendor id payload 05:50:48: ISAKMP (0:26): vendor ID seems Unity/DPD but major 157 mismatch 05:50:48: ISAKMP (0:26): vendor ID is NAT-T v3  $05:50:48:$  ISAKMP  $(0:26):$  Input = IKE MESG INTERNAL, IKE\_PROCESS\_MAIN\_MODE 05:50:48: ISAKMP (0:26): Old State = IKE\_I\_MM2 New State = IKE\_I\_MM2 05:50:48: ISAKMP (0:26): sending packet to 209.168.202.130 my\_port 500 peer\_port 500 (I) MM\_SA\_SETUP 05:50:48: ISAKMP (0:26): Input = IKE\_MESG\_INTERNAL, IKE\_PROCESS\_COMPLETE 05:50:48: ISAKMP (0:26): Old State = IKE\_I\_MM2 New State = IKE\_I\_MM3 05:50:48: ISAKMP (0:26): received packet from 209.168.202.130 dport 500 sport 500 Global (I) MM\_SA\_SETUP 05:50:48: ISAKMP (0:26): Input = IKE\_MESG\_FROM\_PEER, IKE\_MM\_EXCH 05:50:48: ISAKMP (0:26): Old State = IKE\_I\_MM3 New State = IKE\_I\_MM4 05:50:48: ISAKMP (0:26): processing KE payload. message ID = 0 05:50:48: ISAKMP (0:26): processing NONCE payload. message ID = 0 **05:50:48: ISAKMP: Looking for a matching key for 209.168.202.130 in default : success 05:50:48: ISAKMP (0:26): found peer pre-shared key matching 209.168.202.130 05:50:48: ISAKMP: Looking for a matching key for 209.168.202.130 in default : success 05:50:48: ISAKMP (0:26): found peer pre-shared key matching 209.168.202.130** 05:50:48: ISAKMP (0:26): SKEYID state generated 05:50:48: ISAKMP (0:26): processing vendor id payload 05:50:48: ISAKMP (0:26): vendor ID is Unity 05:50:48: ISAKMP (0:26): processing vendor id payload 05:50:48: ISAKMP (0:26): vendor ID is DPD 05:50:48: ISAKMP (0:26): processing vendor id payload 05:50:48: ISAKMP (0:26): speaking to another IOS box! 05:50:48: ISAKMP:received payload type 17 05:50:48: ISAKMP:received payload type 17 05:50:48: ISAKMP (0:26): Input = IKE\_MESG\_INTERNAL,

 IKE\_PROCESS\_MAIN\_MODE 05:50:48: ISAKMP (0:26): Old State = IKE\_I\_MM4 New State = IKE\_I\_MM4 05:50:48: ISAKMP (0:26): Send initial contact 05:50:48: ISAKMP (0:26): SA is doing pre-shared key authentication using id type ID\_IPV4\_ADDR 05:50:48: ISAKMP (26): ID payload next-payload : 8 type : 1 addr : 209.168.202.131 protocol : 17 port : 500 length : 8 05:50:48: ISAKMP (26): Total payload length: 12 05:50:48: ISAKMP (0:26): sending packet to 209.168.202.130 my\_port 500 peer\_port 500 (I) MM\_KEY\_EXCH 05:50:48: ISAKMP (0:26): Input = IKE\_MESG\_INTERNAL, IKE\_PROCESS\_COMPLETE 05:50:48: ISAKMP (0:26): Old State = IKE\_I\_MM4 New State = IKE\_I\_MM5 05:50:48: ISAKMP (0:26): received packet from 209.168.202.130 dport 500 sport 500 Global (I) MM\_KEY\_EXCH 05:50:48: ISAKMP (0:26): Input = IKE\_MESG\_FROM\_PEER, IKE\_MM\_EXCH  $05:50:48:$  ISAKMP  $(0:26):$  Old State = IKE I MM5 New State = IKE\_I\_MM6 05:50:48: ISAKMP (0:26): processing ID payload. message ID = 0 05:50:48: ISAKMP (0:26): processing HASH payload. message ID = 0 05:50:48: ISAKMP (0:26): SA has been authenticated with 209.168.202.130 05:50:48: ISAKMP (0:26): peer matches \*none\* of the profiles 05:50:48: ISAKMP (0:26): Input = IKE\_MESG\_INTERNAL, IKE\_PROCESS\_MAIN\_MODE 05:50:48: ISAKMP (0:26): Old State = IKE\_I\_MM6 New State = IKE\_I\_MM6 05:50:48: ISAKMP (0:26): Input = IKE\_MESG\_INTERNAL, IKE\_PROCESS\_COMPLETE 05:50:48: ISAKMP (0:26): Old State = IKE\_I\_MM6 New State = IKE\_P1\_COMPLETE 05:50:48: ISAKMP (0:26): beginning Quick Mode exchange, M-ID of -1682446278 05:50:48: ISAKMP (0:26): sending packet to 209.168.202.130 my\_port 500 peer\_port 500 (I) QM\_IDLE 05:50:48: ISAKMP (0:26): Node -1682446278, Input = IKE\_MESG\_INTERNAL, IKE\_INIT\_QM 05:50:48: ISAKMP (0:26): Old State = IKE\_QM\_READY New State = IKE\_QM\_I\_QM1  $05:50:48:$  ISAKMP  $(0:26):$  Input = IKE MESG INTERNAL, IKE\_PHASE1\_COMPLETE  $05:50:48:$  ISAKMP  $(0:26):$  Old State = IKE\_P1\_COMPLETE New State = IKE\_P1\_COMPLETE 05:50:48: ISAKMP (0:26): received packet from 209.168.202.130 dport 500 sport 500 Global (I) QM\_IDLE 05:50:48: ISAKMP (0:26): processing HASH payload. message ID =  $-1682446278$ 05:50:48: ISAKMP (0:26): processing SA payload. message ID =  $-1682446278$ 05:50:48: ISAKMP (0:26): Checking IPSec proposal 1 05:50:48: ISAKMP: transform 1, ESP\_3DES

```
05:50:48: ISAKMP: attributes in transform:
05:50:48: ISAKMP: encaps is 1
05:50:48: ISAKMP: SA life type in seconds
05:50:48: ISAKMP: SA life duration (basic) of 120
05:50:48: ISAKMP: SA life type in kilobytes
05:50:48: ISAKMP: SA life duration (VPI) of 0x0 0x46 0x50 0x0
05:50:48: ISAKMP: authenticator is HMAC-MD5
05:50:48: ISAKMP (0:26): atts are acceptable.
05:50:48: IPSEC(validate_proposal_request): proposal part #1,
(key eng. msg.) INBOUND local= 209.168.202.131,
    remote= 209.168.202.130,
local_proxy= 209.168.202.131/255.255.255.255/47/0 (type=1),
remote_proxy= 209.168.202.130/255.255.255.255/47/0 (type=1),
protocol= ESP, transform= esp-3des esp-md5-hmac ,
lifedur= 0s and 0kb,
spi= 0x0(0), conn_id= 0, keysize= 0, flags= 0x2
05:50:48: IPSEC(kei_proxy): head = Tunnel0-head-0,
  map \rightarrow ivrf =, kei->ivrf =
05:50:48: IPSEC(kei_proxy): head = Tunnel0-head-0,
  map \rightarrow ivrf =, kei->ivrf =
05:50:48: ISAKMP (0:26): processing NONCE payload.
    message ID = -1682446278
05:50:48: ISAKMP (0:26): processing ID payload.
   message ID = -1682446278
05:50:48: ISAKMP (0:26): processing ID payload.
  message ID = -168244627805:50:48: ISAKMP (0:26): Creating IPSec SAs
05:50:48: inbound SA from 209.168.202.130 to
    209.168.202.131 (f/i) 0/ 0
(proxy 209.168.202.130 to 209.168.202.131)
05:50:48: has spi 0x6E42707E and conn_id 5547 and flags 2
05:50:48: lifetime of 120 seconds
05:50:48: lifetime of 4608000 kilobytes
05:50:48: has client flags 0x0
05:50:48: outbound SA from 209.168.202.131 to 209.168.202.130
    (f/i) 0/ 0 (proxy 209.168.202.131 to 209.168.202.130)
05:50:48: has spi -359889983 and conn_id 5548 and flags A
05:50:48: lifetime of 120 seconds
05:50:48: lifetime of 4608000 kilobytes
05:50:48: has client flags 0x0
05:50:48: IPSEC(key_engine): got a queue event...
05:50:48: IPSEC(initialize_sas): ,
(key eng. msg.) INBOUND local= 209.168.202.131,
    remote= 209.168.202.130,
local_proxy= 209.168.202.131/0.0.0.0/47/0 (type=1),
remote_proxy= 209.168.202.130/0.0.0.0/47/0 (type=1),
protocol= ESP, transform= esp-3des esp-md5-hmac ,
lifedur= 120s and 4608000kb,
spi= 0x6E42707E(1849847934), conn_id= 5547, keysize= 0, flags= 0x2
05:50:48: IPSEC(initialize_sas): ,
(key eng. msg.) OUTBOUND local= 209.168.202.131,
    remote= 209.168.202.130,
local_proxy= 209.168.202.131/0.0.0.0/47/0 (type=1),
remote_proxy= 209.168.202.130/0.0.0.0/47/0 (type=1),
protocol= ESP, transform= esp-3des esp-md5-hmac ,
lifedur= 120s and 4608000kb,
spi= 0xEA8C83C1(3935077313), conn_id= 5548, keysize= 0, flags= 0xA
05:50:48: IPSEC(kei_proxy): head = Tunnel0-head-0,
  map-ivrf = , kei->ivrf =
05:50:48: IPSEC(kei_proxy): head = Tunnel0-head-0,
  map \rightarrow ivrf =, kei->ivrf =
05:50:48: IPSEC(add mtree): src 209.168.202.131, dest 209.168.202.130,
  dest port 0
```

```
05:50:48: IPSEC(create_sa): sa created,
(sa) sa_dest= 209.168.202.131, sa_prot= 50,
sa_spi= 0x6E42707E(1849847934),
sa_trans= esp-3des esp-md5-hmac , sa_conn_id= 5547
05:50:48: IPSEC(create_sa): sa created,
(sa) sa_dest= 209.168.202.130, sa_prot= 50,
sa_spi= 0xEA8C83C1(3935077313),
sa_trans= esp-3des esp-md5-hmac , sa_conn_id= 5548
05:50:48: ISAKMP (0:26): sending packet to 209.168.202.130 my_port 500
   peer_port 500 (I) QM_IDLE
05:50:48: ISAKMP (0:26): deleting node -1682446278 error FALSE reason ""
05:50:48: ISAKMP (0:26): Node -1682446278, Input = IKE_MESG_FROM_PEER,
   IKE_QM_EXCH
05:50:48: ISAKMP (0:26): Old State = IKE_QM_I_QM1
   New State = IKE_QM_PHASE2_COMPLETE
05:50:49: ISAKMP (0:21): purging node 334570133
sv9-3#
```
## <span id="page-20-0"></span>Gerelateerde informatie

- [IPsec-onderhandeling/IKE-protocollen](//www.cisco.com/en/US/tech/tk583/tk372/tsd_technology_support_protocol_home.html?referring_site=bodynav)
- [Technische ondersteuning Cisco-systemen](//www.cisco.com/cisco/web/support/index.html?referring_site=bodynav)